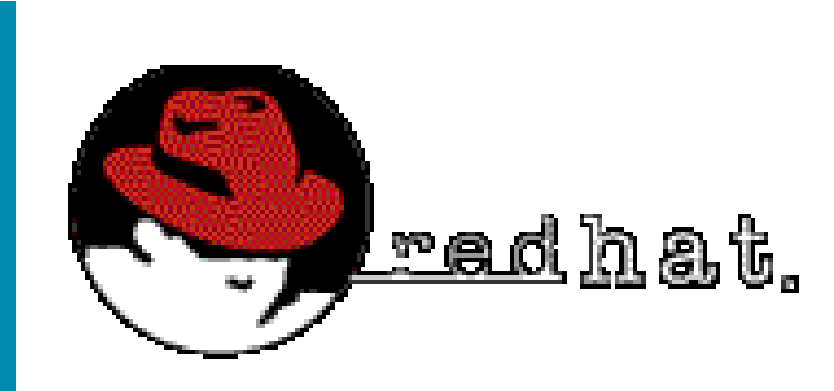

#### **Linux IP Masquerading**

#### **Brian Vargyas XNet Information Systems**

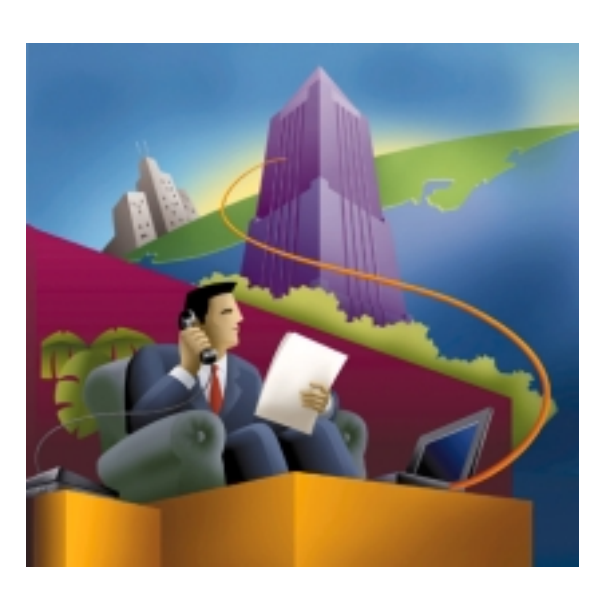

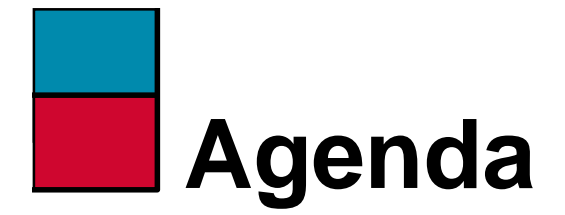

- **What is IP Masquerade**
- **How does it work**
- **Example**
- **Setting Up IP Masquerade**
- **References**

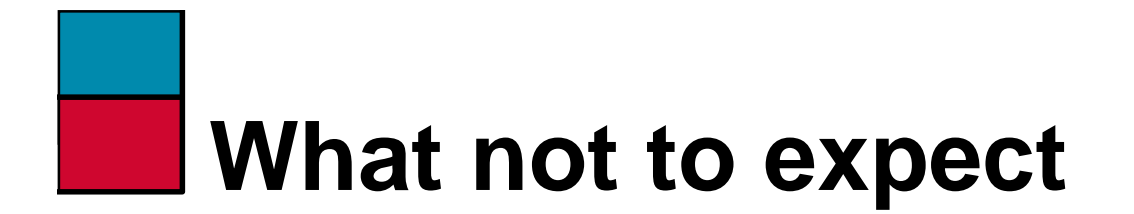

- **Teaching you how to set up Redhat Linux 5.1**
- **How to compile and install a new kernel**

# **Why is IP Masquerading HOT?**

- **Demand to share a single Internet address across multiple machines.**
- **Demand to save Internet IPv4 address space.**
- **Demand for better internal network security.**

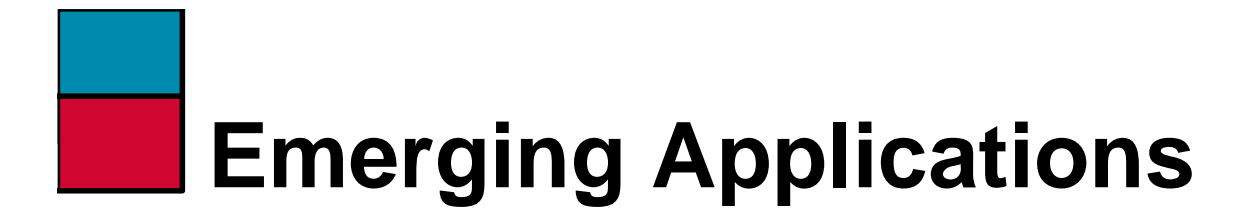

- **Network Hiding**
- **Cable Modem Solutions**
- **xDSL Solutions**
- **Dial on Demand Internet**

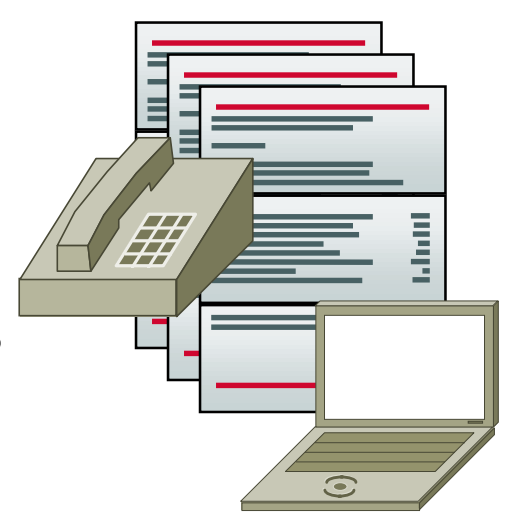

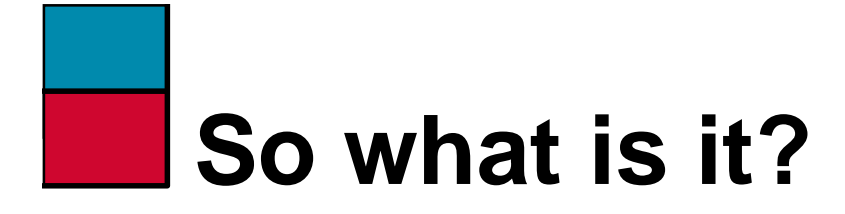

- **A Developing networking function built in to RedHat Linux 5.1**
- **Allows machines connected to the Linux system to access the Internet as if they were coming from a single IP address.**
- **Provides a secure way of hiding internal networks.**

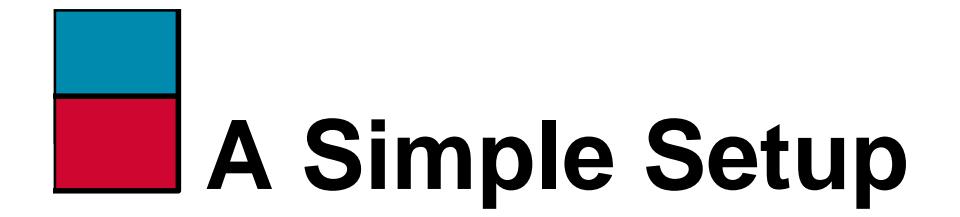

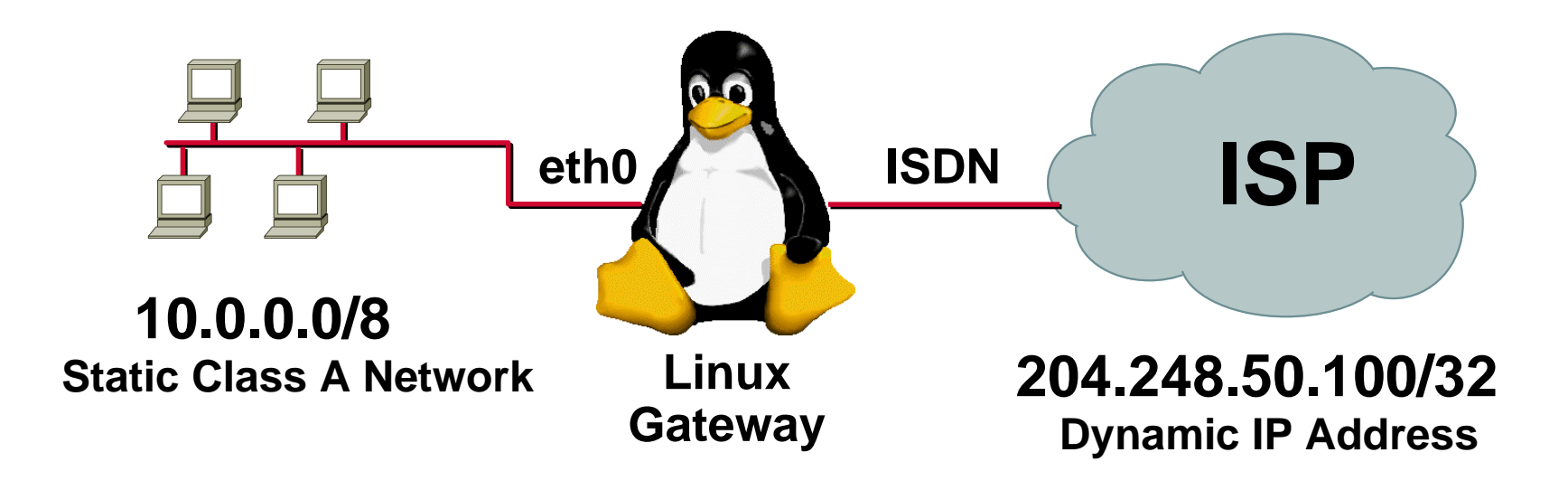

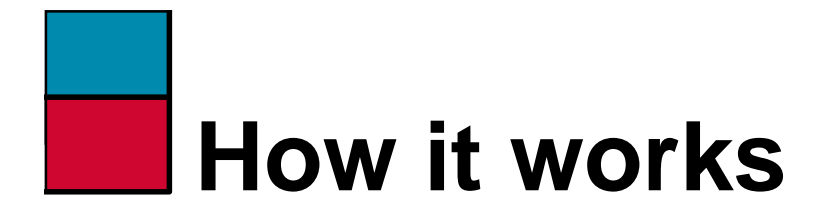

- **Translation Tables Manage Inside to Outside Address Translation**
- **IPFWADM (IP Firewall Administration)**
- **IPPORTFW (IP Port Forwarding)**
- **Loadable kernel modules for special IP services like FTP, IRC, QUAKE.**

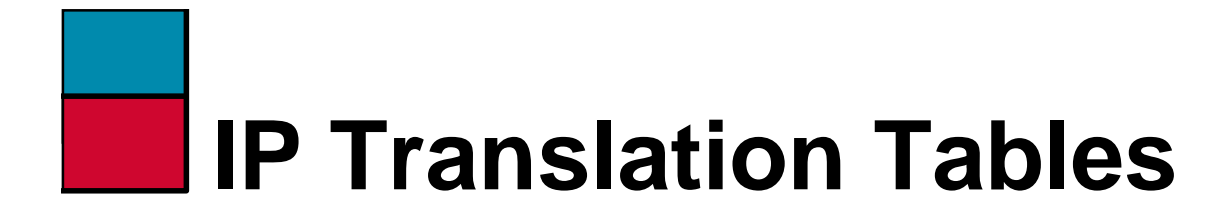

- **Maintains IP Address Source/Dest. Port Pairs.**
- **Pool of 4096 Ports.**

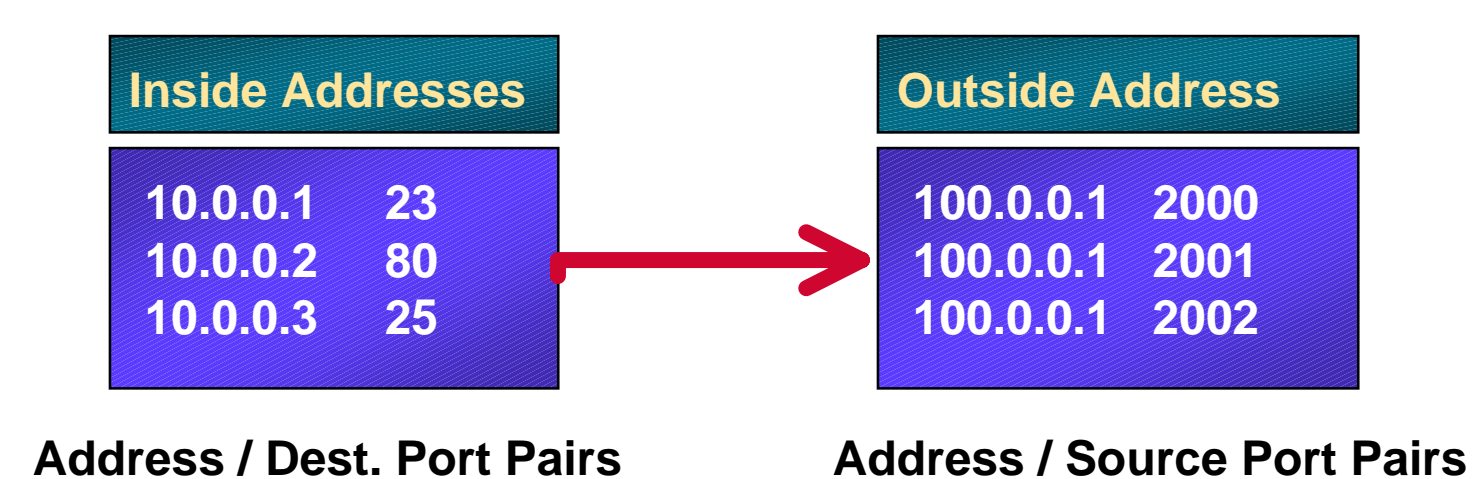

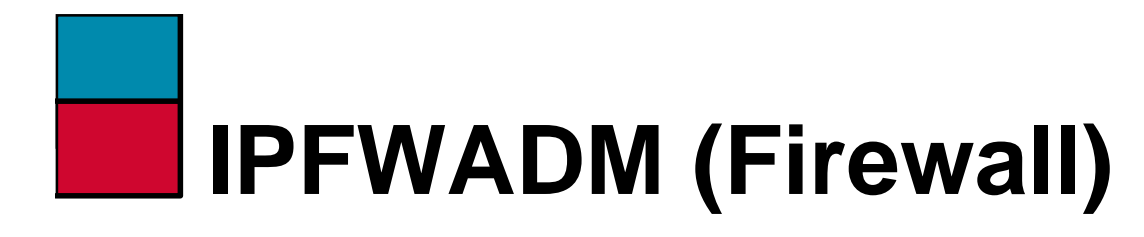

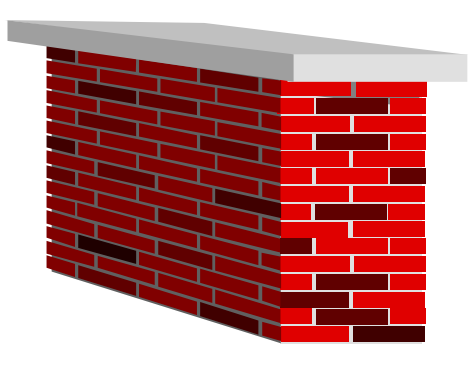

- **Manages Permit/Deny Firewall Access Lists**
- **Controls which networks are allowed to IP Masquerade**
- **Deny access to all other networks.**

#### **IPPORTFW (Port Forwarding)**

- **Controls mapping of incoming port requests to a inside address.**
- **Lets you run mail/web server on another host inside your network.**
- **Provides complete flexibility on where to place IP services.**
- **Not included in standard Redhat 5 distribution.**

#### **Loadable Kernel Modules**

- **Lets special IP services such as FTP operate correctly. I.E. Back Channel Data (Not Passive).**
- **Only loads into memory if needed**
- **Some services not supported.**
- **PPTP Patches.**

# **Example (My Home)**

- **3 Machines needs Internet access**
- **1 DHCP dynamic address provided from Cable Company.**
- **Backup ISDN dialup**
- **Windows NT web/mail server**

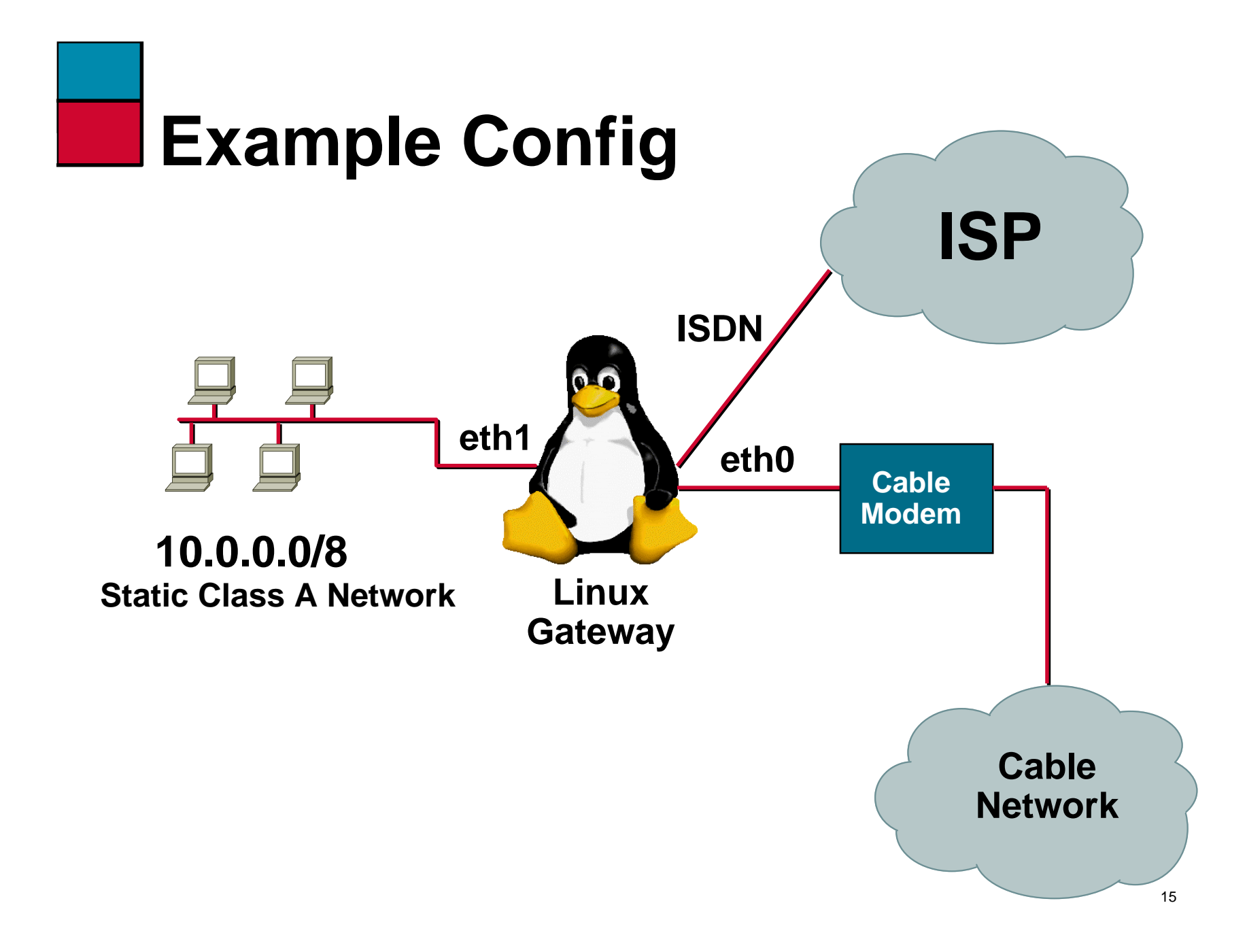

# **Setup Procedure**

- **Configure all system interfaces. Make sure you can ping remote machines. Verify connectivity to your ISP is working.**
- **Install IPPORTFW Kernel Patches, Rebuilt Kernel, Install and Reboot. (Kernel 2.0.33/2.0.34) Compile IPPORTFW utility and install in /bin.**
- • **Edit your /etc/rc.d/rc2.d/S99local file and include the necessary IPFWADM and IPPORTFW configuration.**
- **Make sure you have a default route (0.0.0.0/0) pointed at your ISP Interface.**

## **Setup Configuration (S99local)**

**# S99local**

**echo "1" > /proc/sys/net/ipv4/ip\_forwarding**

**/sbin/ipfwadm -F -p deny /sbin/ipfwadm -F -a m -S 10.0.0.0/24 -D 0.0.0.0/0**

**/sbin/ipportfw -A -t 24.131.169.80/80 -R 10.0.0.3/80 /sbin/ipportfw -A -t 24.131.169.80/25 -R 10.0.0.3/25**

**route add default 24.131.169.1**

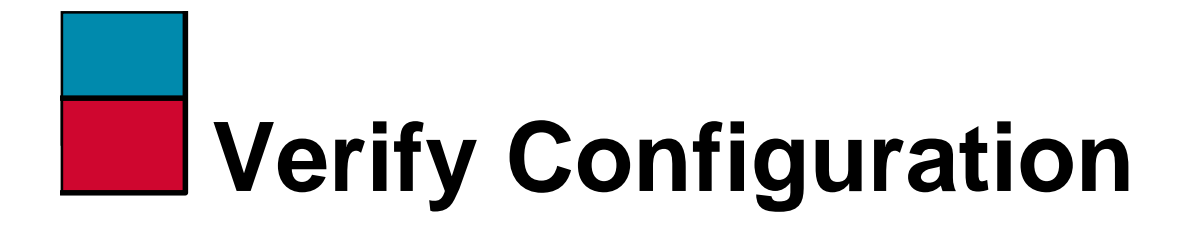

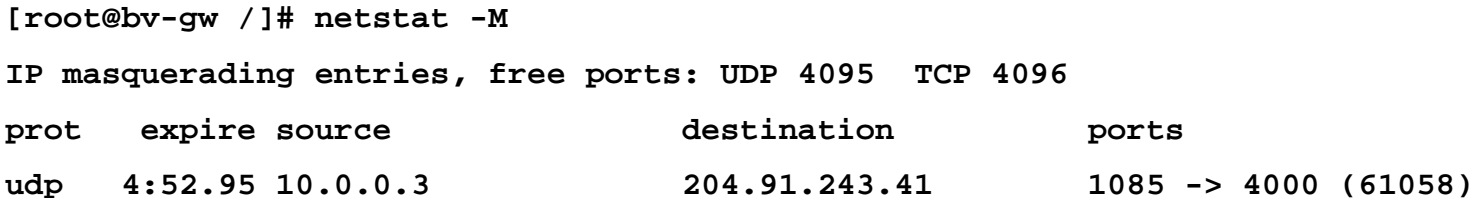

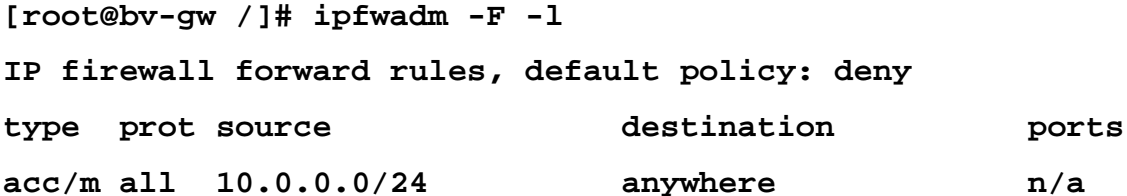

**[root@bv-gw /]# ipportfw -L Prot Local Addr/Port > Remote Addr/Port**

**TCP 24.131.169.80/25 > 10.0.0.3/25 TCP 24.131.169.80/80 > 10.0.0.3/80**

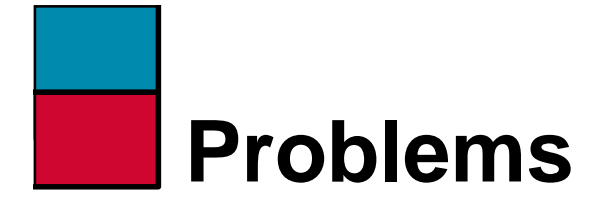

- **Not every IP protocol works**
- **Difficult to run web/mail when you have a DHCP address that keeps changing.**
- **DNS needs to be hosted by ISP**

### **Private IP Address Space (RFC 1918)**

- **Must use following address space for internal networks:**
- **10.0.0.0/8 255.0.0.0**
- **172.16.0.0/12 255.240.0.0**
- **192.168.0.0/16 255.255.0.0**

# **Illegal Address Space Issues**

- **Problems getting to the network being used. (DNS Related Issues)**
- **Need to use another vendor implementation to solve problem**
- **IP NAT Overlapping (CISCO)**

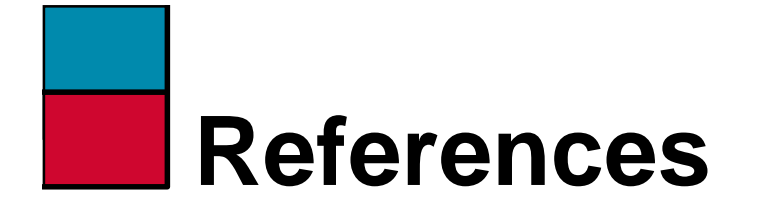

- **IP Masquerade Web Page http://ipmasq.home.ml.org/**
- **Port Forwarding Web Page http://www.ox.compsoc.org.uk/~ steve/portforwarding.html**
- **My Web Page http://www.xnet.com/~brianv**